# 一括記録/複数記録請求のまとめ承認、差戻し/削除の手順

概要

- 以下の取引の仮登録を、まとめて承認または差戻し/削除することが可能です。
	- ・複数発生記録(債務者請求方式)
	- ・複数発生記録(債権者請求方式)
	- ・複数譲渡記録請求
	- ・債権一括請求
	- ・債権一括予約取消請求
- 承認者が仮登録を承認することで、記録請求が完了します。
- なお、でんさいネットでエラーとなった場合は、再度登録を行う必要があります。
- まとめて承認または差戻し/削除が可能な仮登録情報は、30件(承認待ち一覧画面の1ページ における表示上限件数)です。

事前準備

✔ 承認を行う際、承認パスワードが必要となります。

>トップ画面の<mark>承認待ち一覧</mark>ボタンをクリックしてください。

1. トップ画面

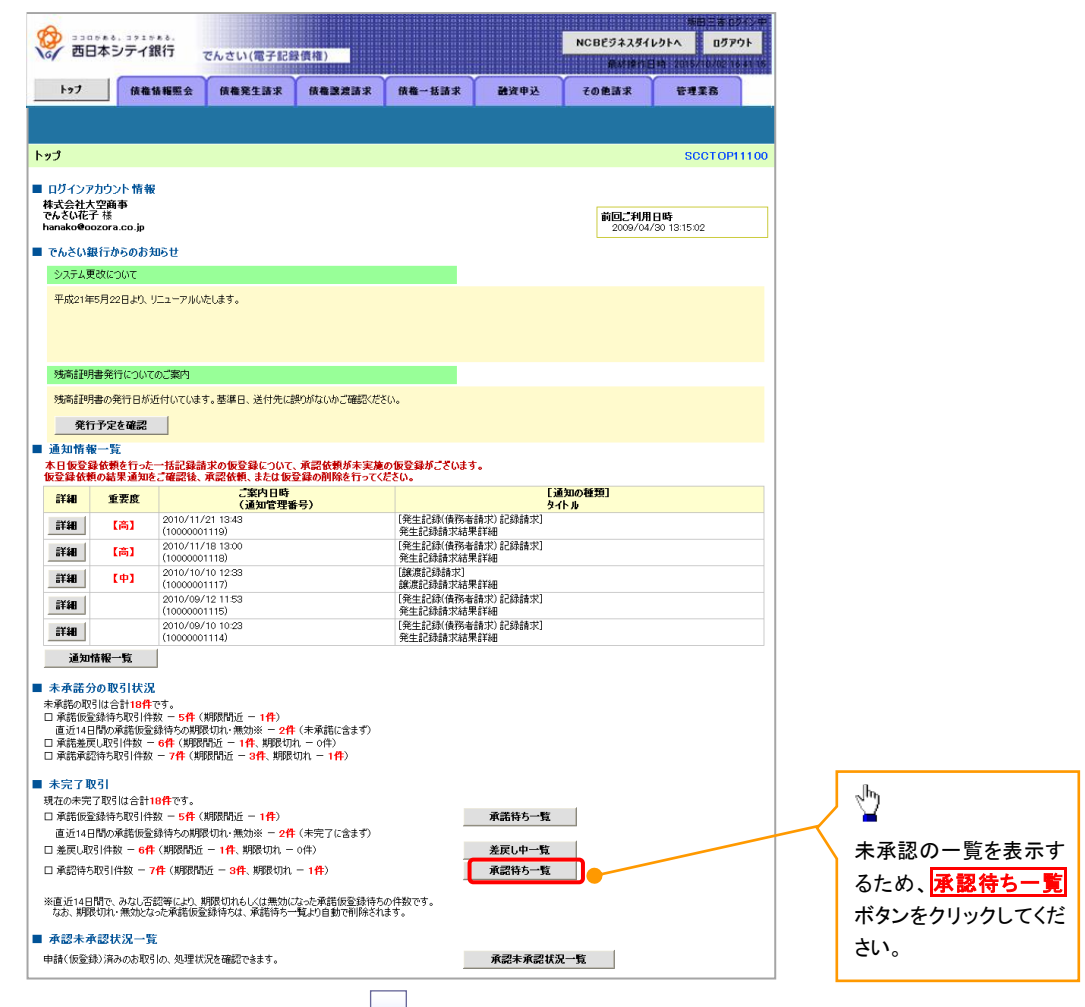

### 2. 承認待ち一覧画面

検索条件を指定し、目 的の承認対象を検索 することも出来ます。

. . . . . . . . . . . . .

## $\frac{\sqrt{b}}{2}$

検索条件を指定し、目的 の承認対象を検索する 場合は、<mark>決済口座選択</mark> ボタンをクリックし、 取引に利用する決済口 座を選択すると1~3が 表示されます。 P18『共通機能』

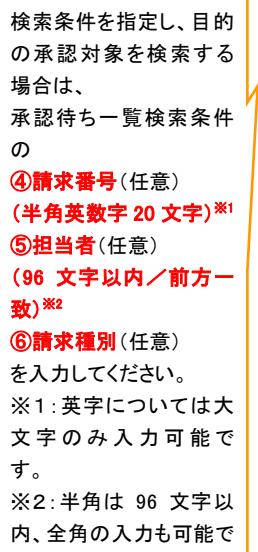

全角 1 文字は半角の 2 文字分となります。

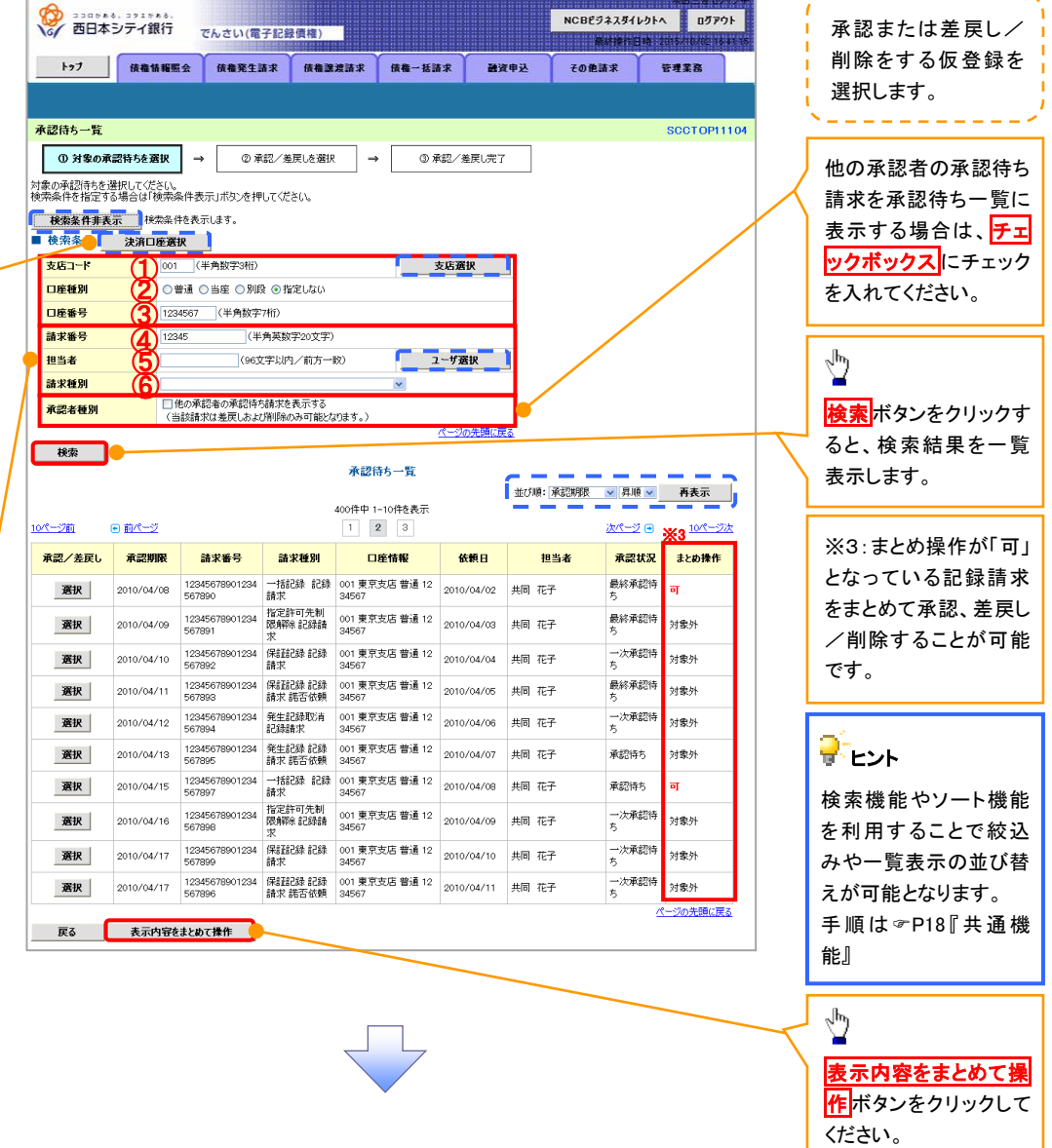

-----------

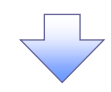

L

 $\sim$   $-$ 

 $\overline{a}$ 

3. 承認待ち一覧(まとめ操作)画面

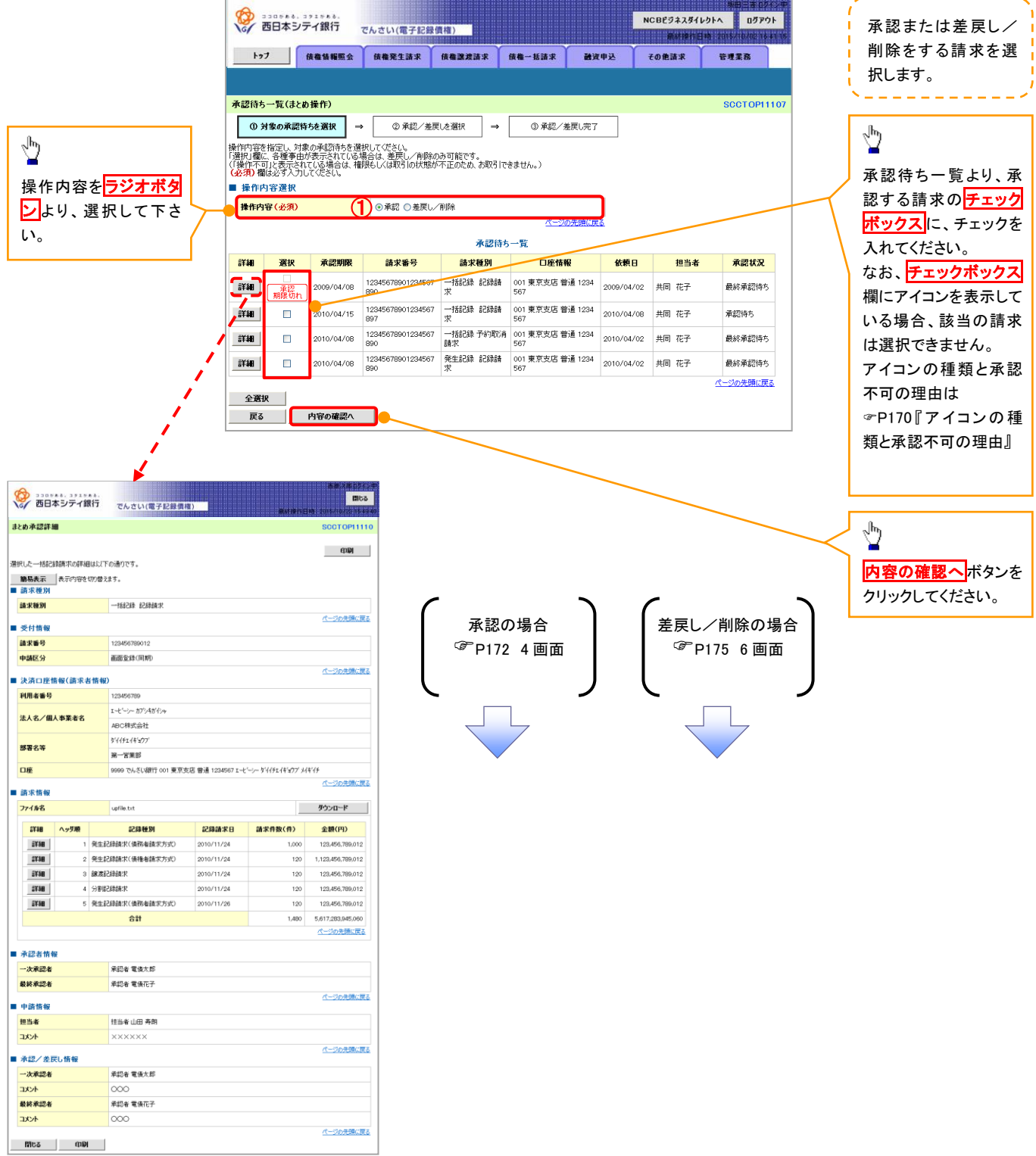

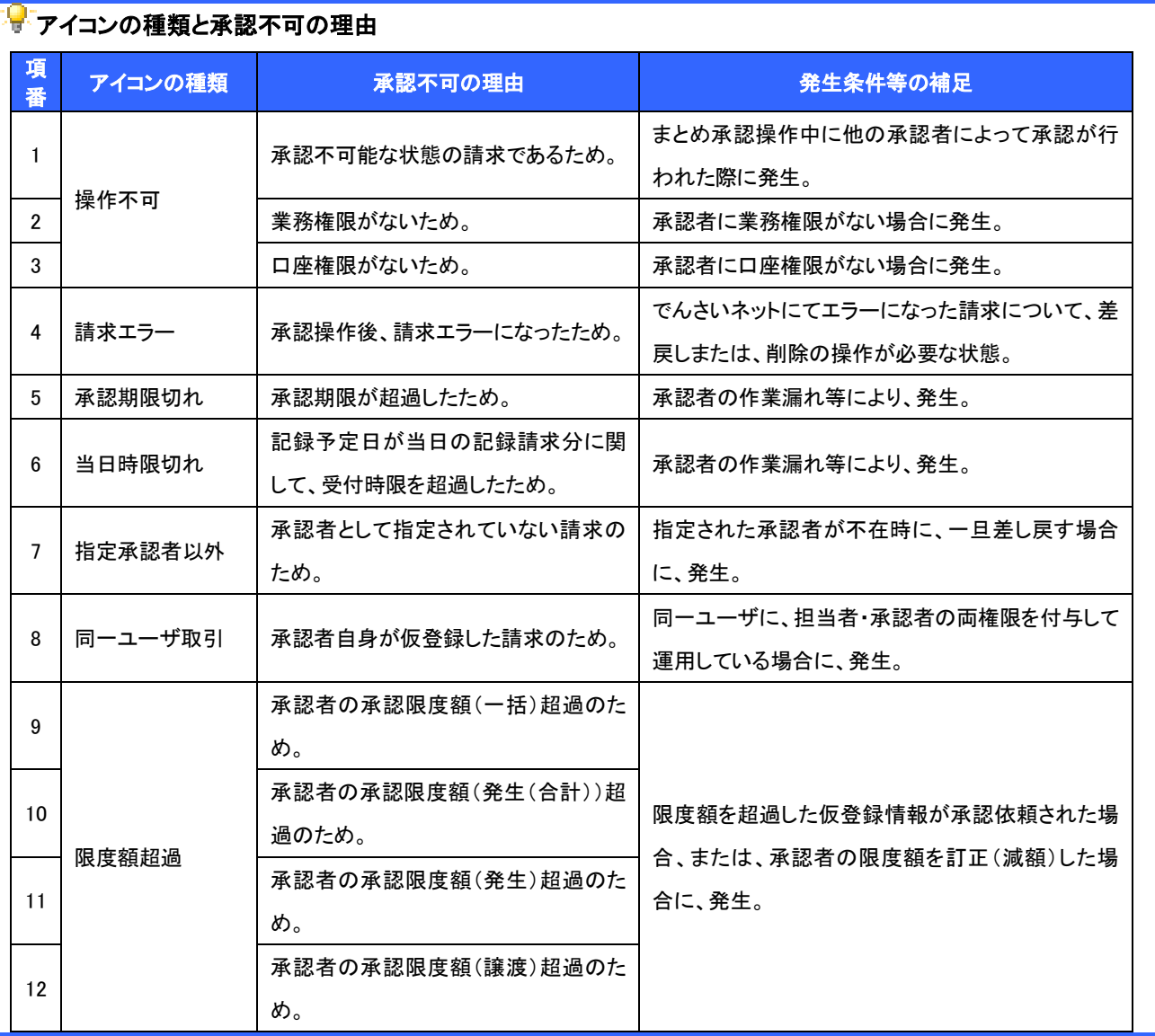

【承認をする場合】

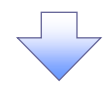

4. まとめ承認内容確認画面

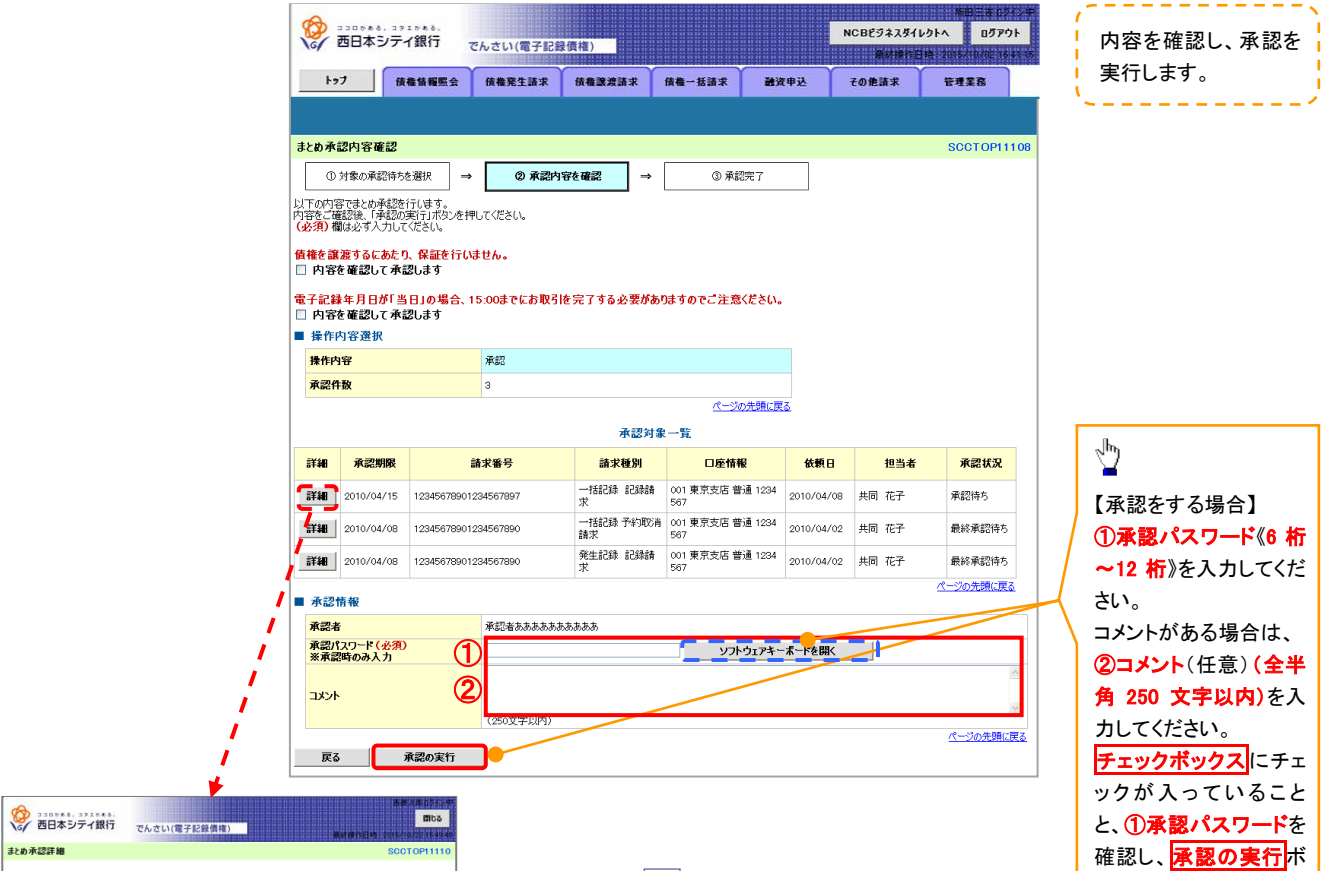

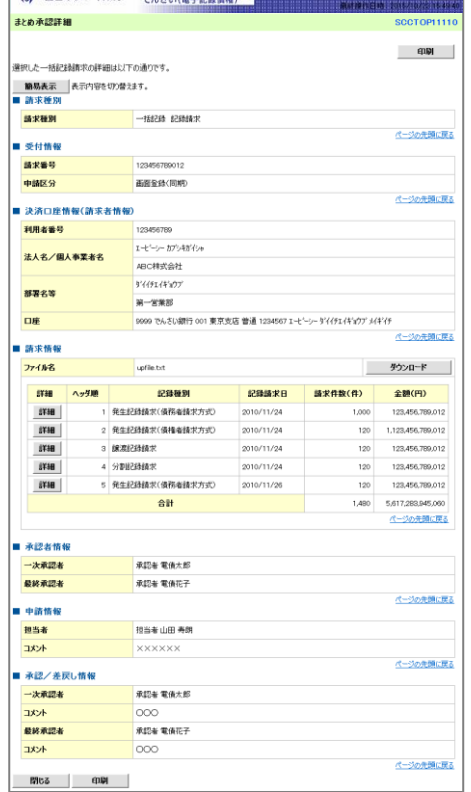

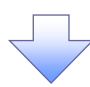

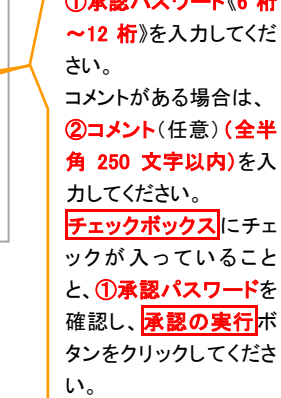

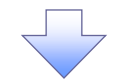

#### 5. まとめ承認完了画面

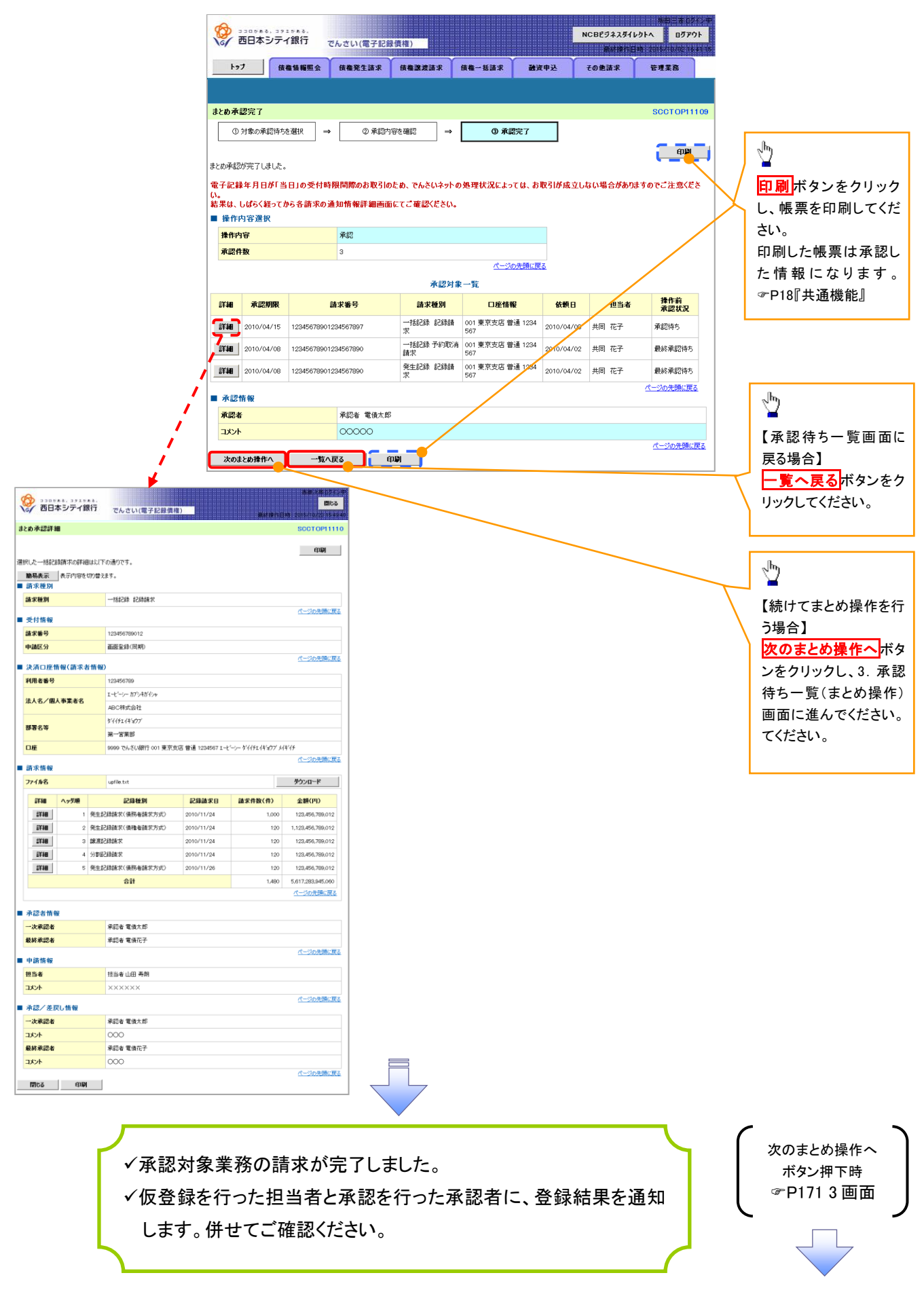

#### 【差戻し/削除をする場合】

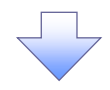

6.まとめ差戻し/削除内容確認画面

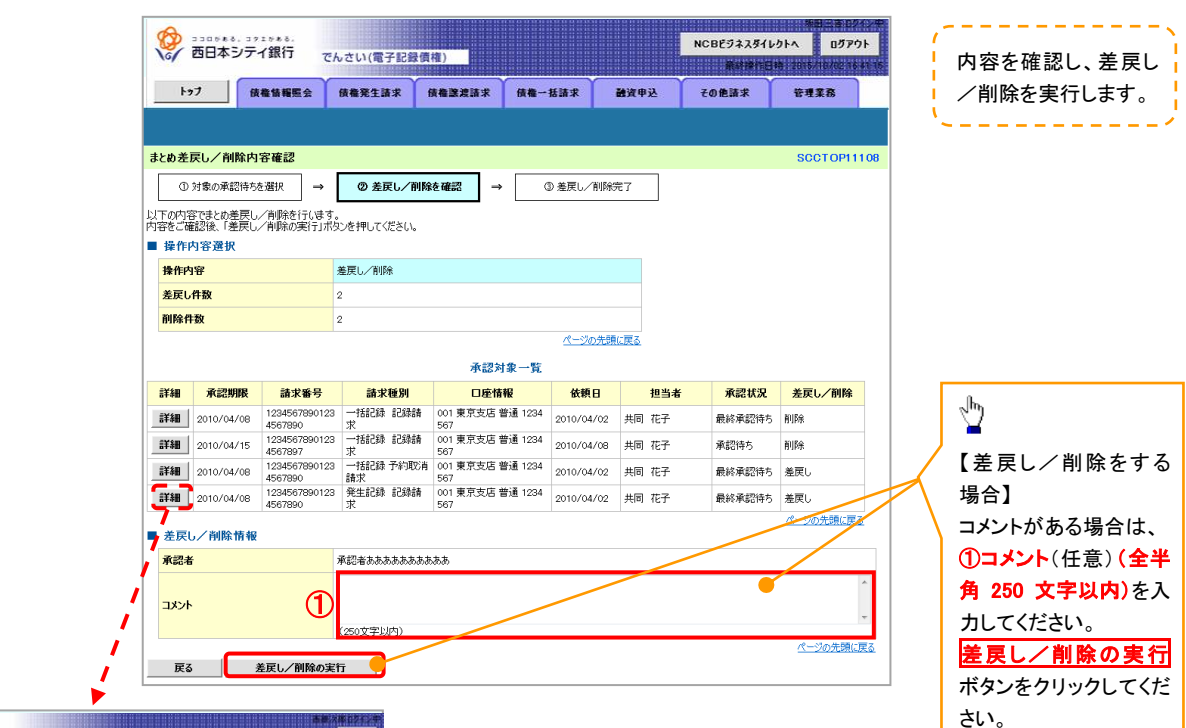

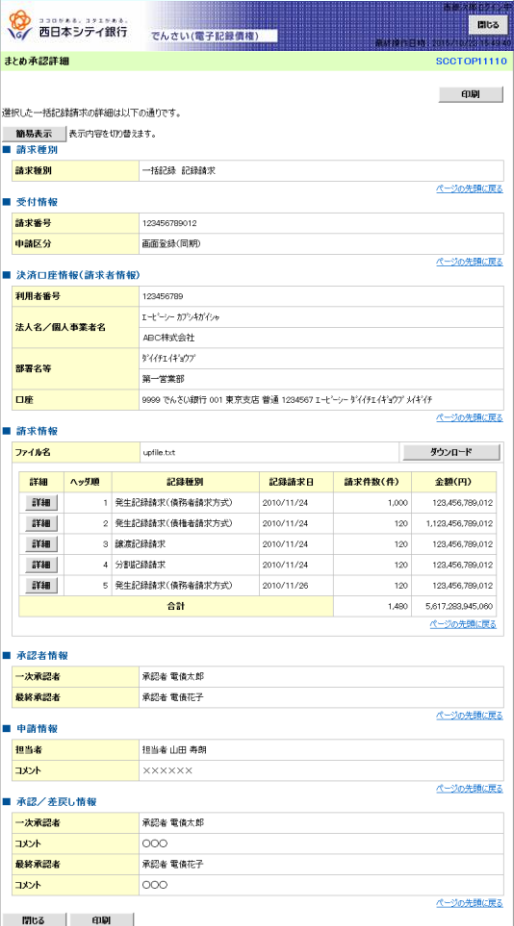

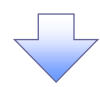

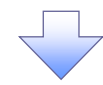

#### 5. まとめ差戻し/削除完了画面

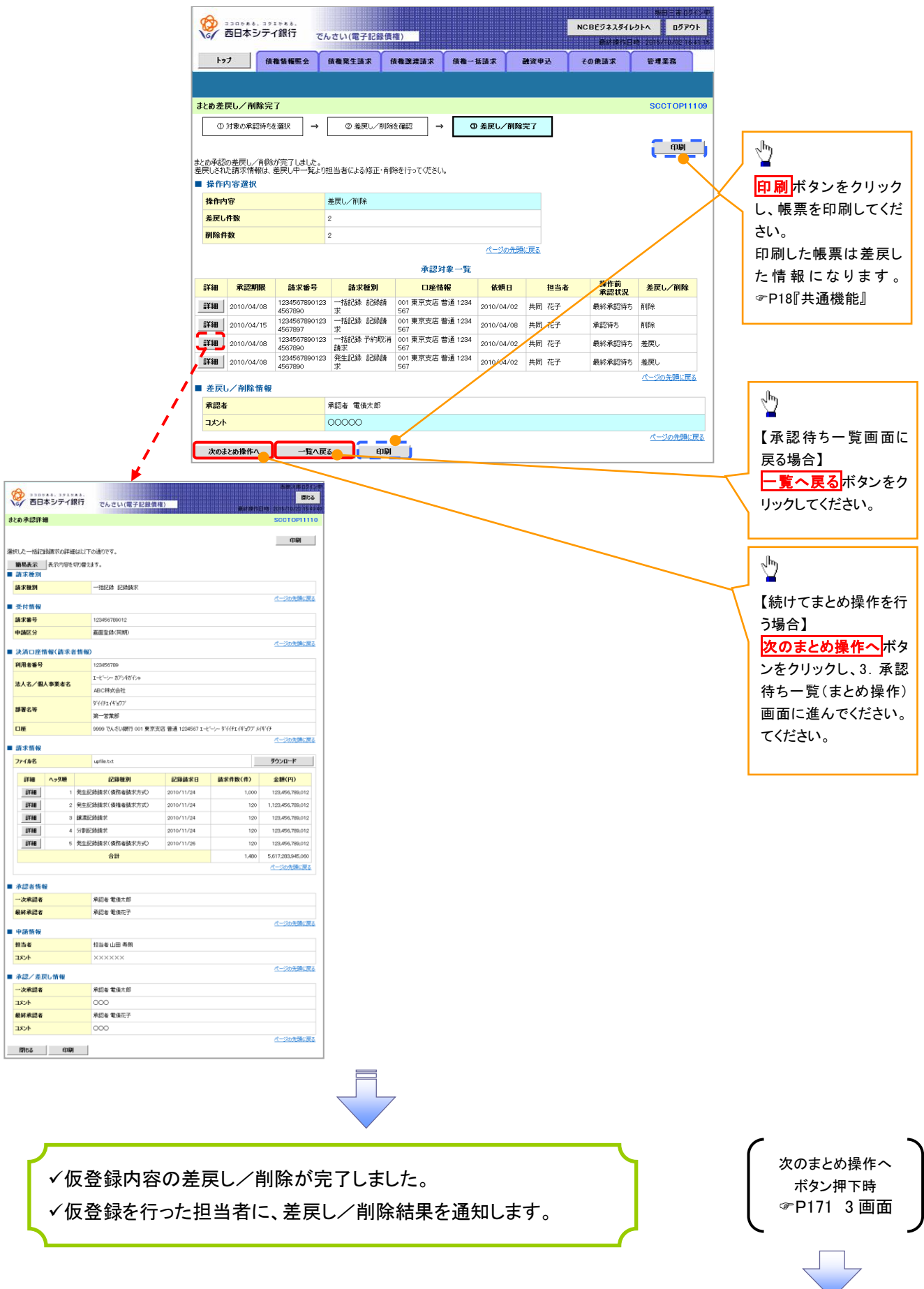